# **NCA Individual Online Competition Rules**

Given the current difficulty in arranging over-the-board (OTB) play, the NCA has decided to organise an online competition to give local players the opportunity to compete against each other at a standard play time rate. Details of this competition are set out below.

#### **1 Sections and Eligibility**

- Open
- Under 2000 ECF rating
- Under 1700 ECF rating

Entry is restricted to current and former residents of Northumberland or Durham. Entrants must also be members of the English Chess Federation (ECF) at *Supporter* level or above.

For rating limited events, the August 2020 ECF standard play **online** ratings will be used. For players without such a rating, ECF standard OTB ratings from September 2020 will apply.

For players without a current rating, the most recent available rating will be used. Unrated players may enter a rating limited section at the discretion of the organiser.

Players can enter at most one section.

Closing date for entries 23 October 2020.

#### **2 Playing Arrangements**

Games are played on the lichess platform [\(https://lichess.org/\)](https://lichess.org/) at a date and time agreed by the players between a round's start date and end date. Entrants must agree to the lichess Terms of Service [\(https://lichess.org/terms-of-service\)](https://lichess.org/terms-of-service) in order to play.

There are 7 rounds, with each round spanning at least 3 weeks and a longer interval for Christmas and the New Year:

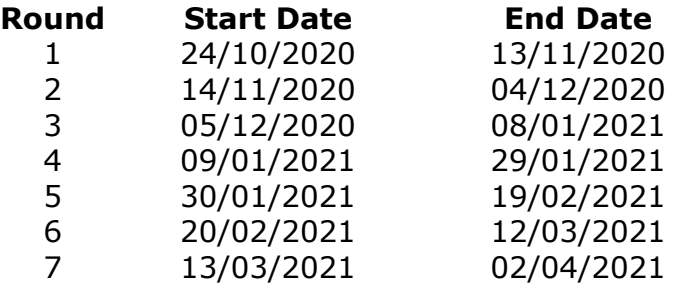

A half point can be requested in any of the rounds 1-6 as long as the request is made before the start of the relevant round. There is a limit of two such byes per player.

#### **3 Time Controls**

Whole game in 60 minutes with 15 second increments from move 1.

Games will be submitted for ECF online standard play rating.

#### **4 Entry Fee and Prizes**

Entry is free and the winner of each section will receive a certificate from the Northumberland Chess Association.

## **5 Notification Of Pairings**

Pairings and results will be posted on Chess Results [\(http://chess-results.com/\)](http://chess-results.com/). Your opponent's contact details will be provided by the organiser via individual email shortly after the pairings have been published.

## **6 Method Of Entry**

To enter, email the following details to [championships@northumberlandchess.com](mailto:championships@northumberlandchess.com).

- Player name
- ECF membership number
- Email address
- Telephone (optional)
- Lichess handle
- Section entered

Player name, lichess handle and section entered will be publicly visible on Chess Results.

Email address and telephone will not be publicly visible, but will be supplied to an individual's opponents to allow games to be scheduled.

ECF membership number will be kept private and used by the organiser to check ECF membership and for grading purposes.

#### **7 Reporting Results**

Both players should report the game result to [championships@northumberlandchess.com.](mailto:championships@northumberlandchess.com) This report must include a link to the game score within lichess.

Game scores will be published on Chess Results.

#### **8 Fair Play Procedures**

Standard lichess fair play procedures will apply. To facilitate this, all games played **must** be lichess rated. See the relevant section in the lichess Terms of Service.

Players must have a lichess account in order to play. Any player who has their lichess account closed and is not allowed to open a second one will be withdrawn from the tournament and may not win a prize. Players may not use more than two lichess handles in the competition.

#### **9 Disputes**

Disputes shall be referred to the organiser. Appeals against decisions by the organiser shall be sent to the secretary of the NCA for decision by the Executive Committee, with a copy to the organiser.

David Walker (organiser), 22 October 2020.

#### **Appendix A – How to Initiate a Game in lichess.**

To initiate a game on the lichess website, log in with a (free) user account and ensure that privacy settings allow your opponent to challenge you and send you messages.

Go to<https://lichess.org/account/preferences/privacy>to set your privacy options.

Ensure that "Let other players challenge you" and "Let other players message you" are set to "Always" (or to "Only friends" if you have friended your opponent):

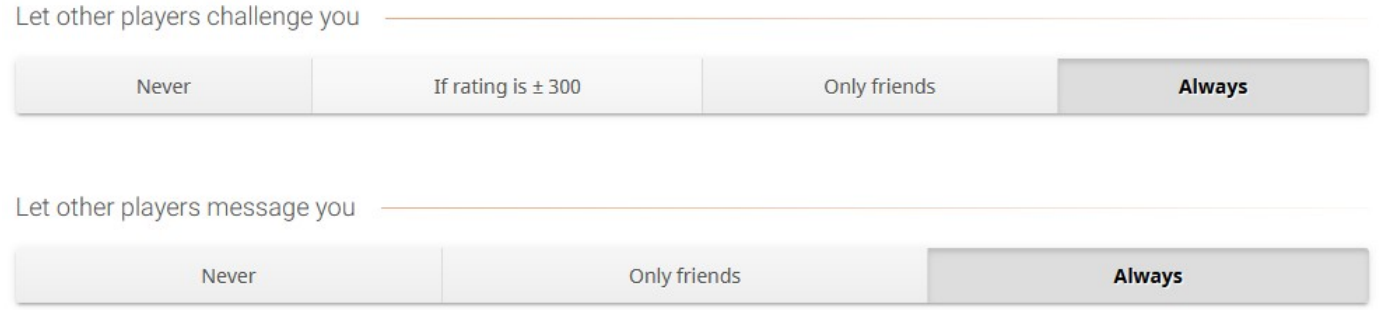

These options can be set back to your preferred settings once the NCA Online game has finished. Allowing your opponent to message you allows problems before / during the game to be discussed within lichess chat.

Players will agree a date and time to play their game on lichess. Normally the player with the white pieces should challenge their opponent, but if no challenge has been received five minutes after the agreed start time, then black may challenge white.

To challenge a player, go to<https://lichess.org/@/>*{HANDLE}*, where {HANDLE} is your opponent's lichess username. For example, [https://lichess.org/@/djw60.](https://lichess.org/@/djw60) Alternatively, search for your opponents username from the lichess main page by clicking on the magnifying glass icon.

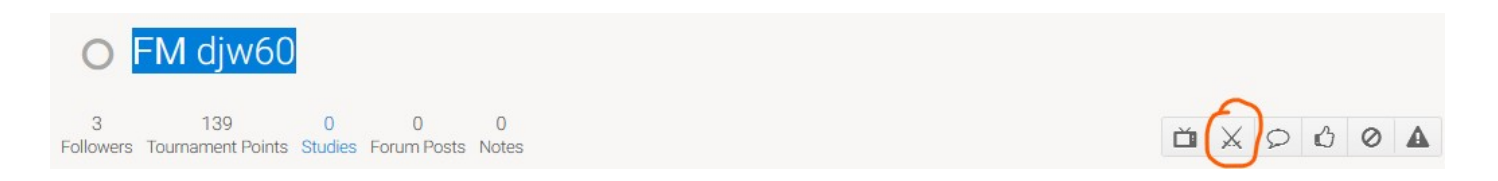

Click on the crossed swords icon to issue a challenge. A pop-up screen appears (see below).

- Set the variant to "Standard" and the time control to "Real time".
- Move the sliders to select "Minutes per side" to 60 and "Increment in seconds" to 15.
- Ensure that "Rated" is selected (in green below).
- Finally click on the white king icon (if playing as white) to send the challenge.

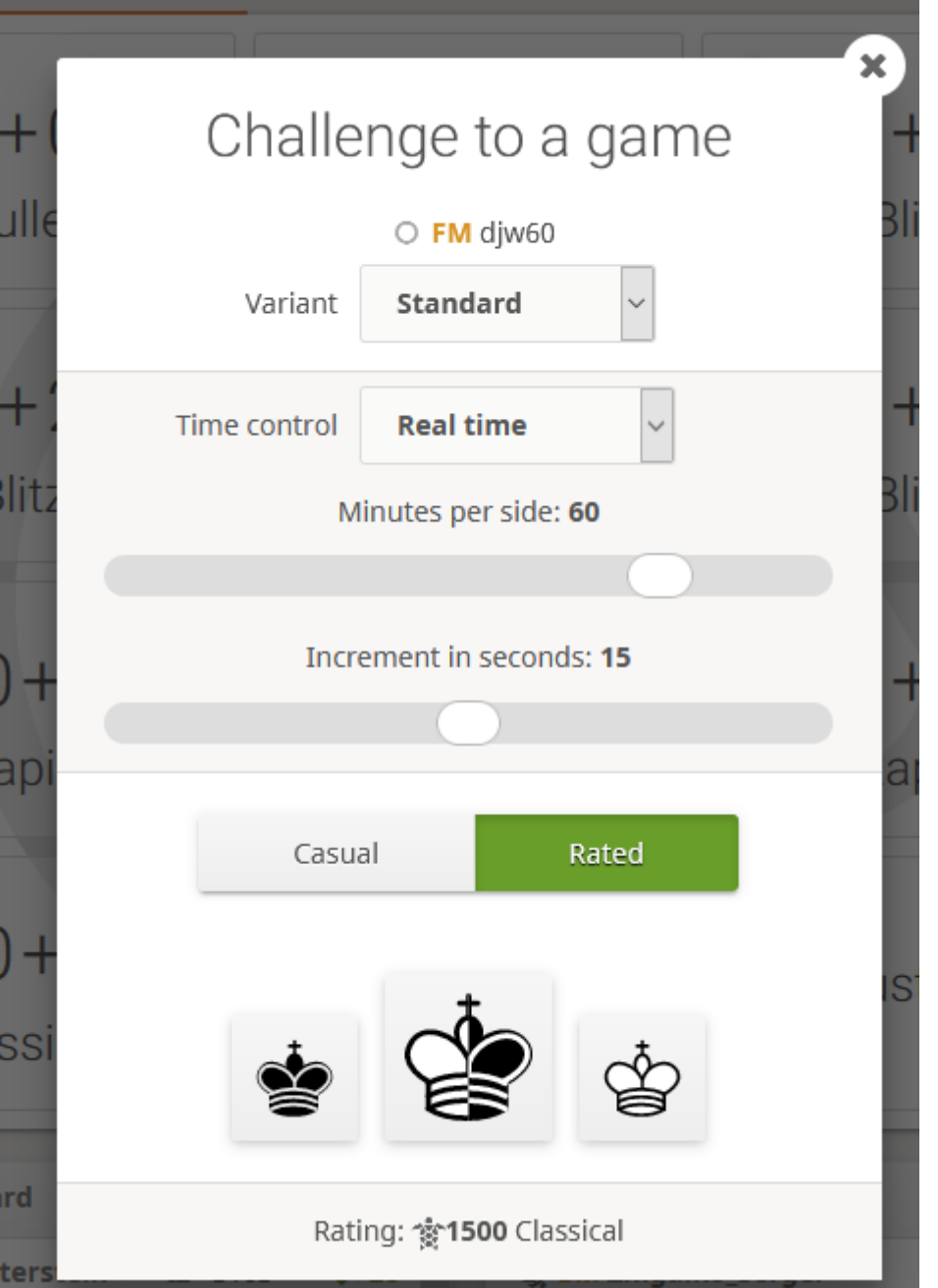

After issuing the challenge, you should see a waiting screen similar to the one shown below.

# Challenge to a game

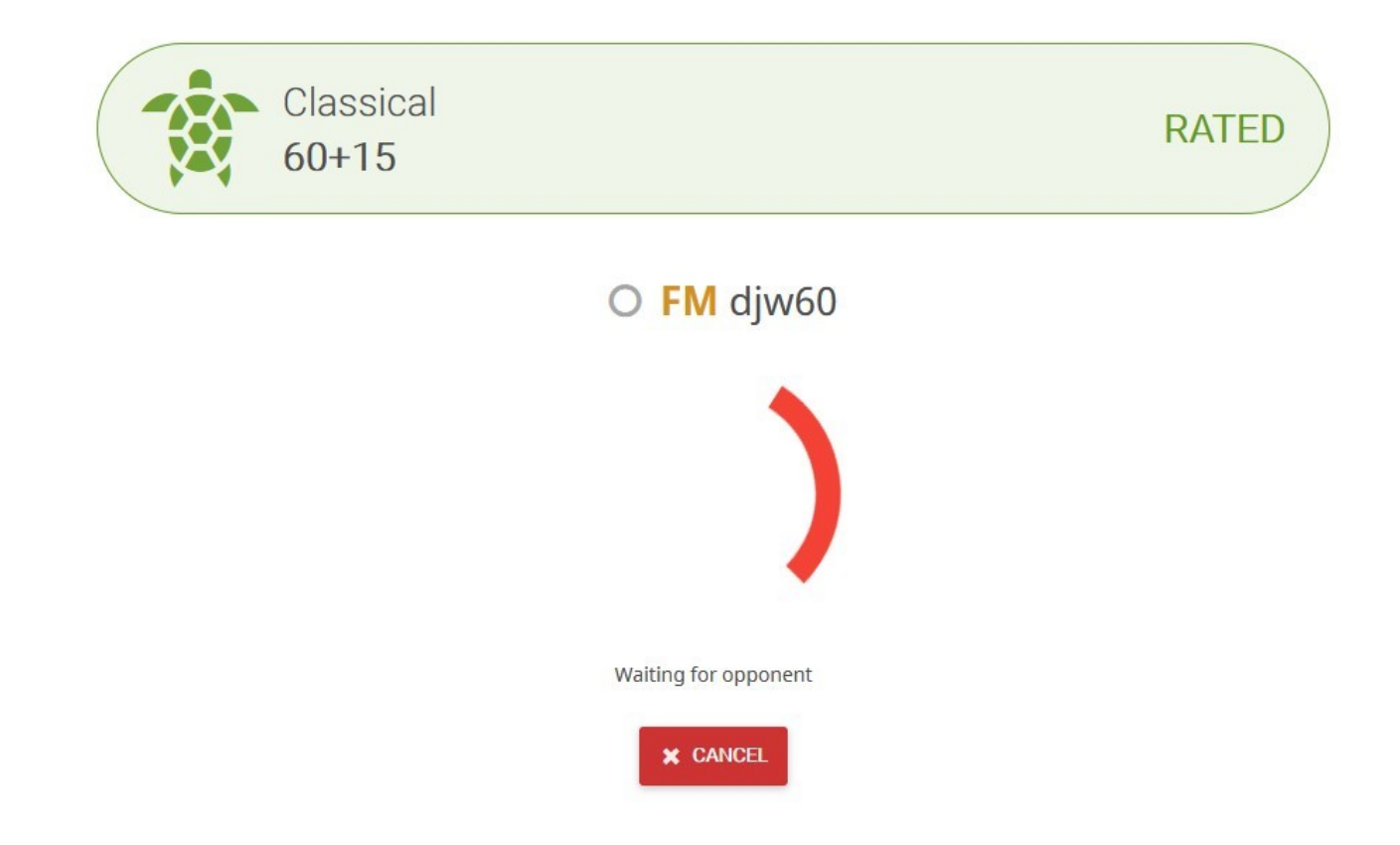

After the challenge has been issued, your opponent should see a pop-up window similar to this in the top right of their browser window when logged into lichess:

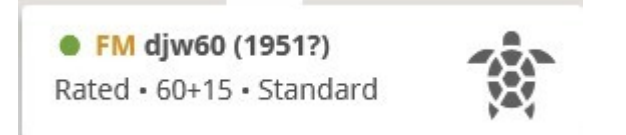

Mousing over this pop-up shows a green tick and red cross icon. Clicking the green tick starts the game.

# **Appendix B – Change Log**

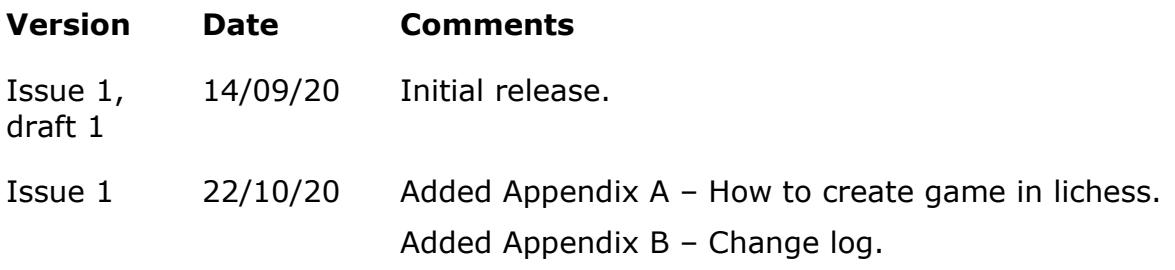